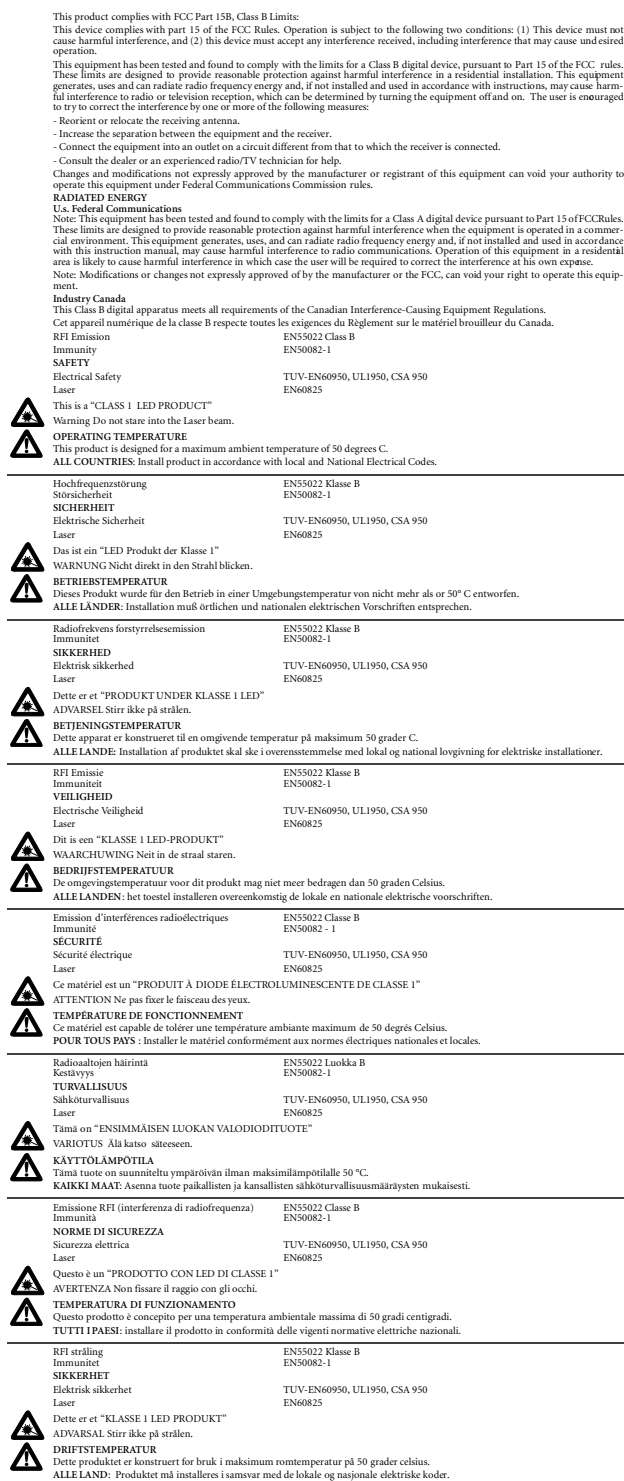

2

Note—*If you're installing multiple cards on the same computer, see CardAssistant information file for Windows NT. (To view information files, insert the CardAssistant diskette in the diskette drive and typea*: \setup24).

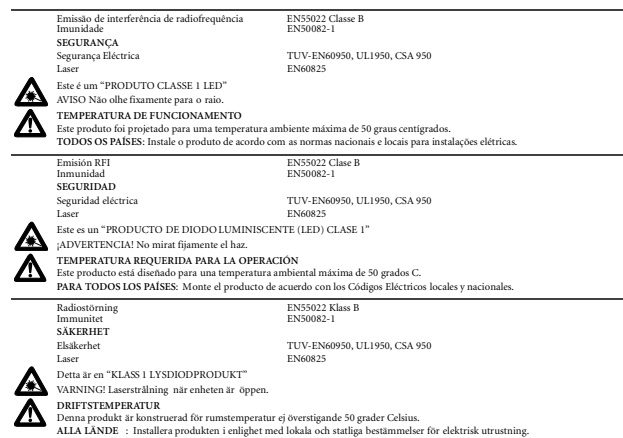

#### **Sources of Information**

This guide gives the instructions for installation of a single AT-2450 PCI Ethernet Network Adapter Card in a Microsoft Windows environment. More information is available for other applications of the adapter card.

> Run diagnostic tests on the EEPROM, on adapter card/computer communications, and on network communications

• *SETUP24 program*—The CardAssistant diskette contains text files with installation and configuration information for each environment. Use the program SETUP24.EXE to find the information you need for your situation. *(To view information files, insert the CardAssistant diskette in the floppy drive and type* a:\setup24*.)*

If you are using the AT-2450 PCI Ethernet Network Adapter Card in different environment refer to "Advanced Topics" on page 7 of this guide.

# **Preparing for Installation**

These instructions assume the computer operating system is installe according to your computer's documentation. For the majority of applications, installing the AT-2450 PCI Ethernet Network Adapter Card involves plugging the adapter card into a PCI slot in your computer and installing the driver software. The driver files for the AT-2450 PCI Ethernet Network Adapter Card are found on the Allied Telesyn CardAssistant diskette, which you will be prompted to insert into the floppy drive.

# **Install the Adapter Card**

Warning—*High voltages inside the computer present a safety hazard. Make sure the power is off before removing the cover. This LAN adapter card is for use only with IBM or compatible UL-listed personal computers that have installation instructions detailing installation of adapter card-cage accessories. Installation should be performed with precautions to prevent damage to static-sensitive components.*

Follow your computer's instruction manual for specific information on installing peripheral devices in your computer.

Once the adapter card is seated in a PCI slot and the computer's cover is back on, plug in the cable, turn on the power, and reboot into Windows.

# **Important cable considerations: AT-2450F**

The cable must comply with the appropriate IEEE 802.3 10BASE-F standard for 62.5/125  $\mu$ m multi-mode fiber cable. The cable between the computer and the hub must be less than 2000 meters long for full-duple operation and 412 meters long for half-duplex operation. The transmit circuit of the adapter card is connected to the receive circuit of the hub and vice versa.

3

# **Check your Windows version**

The Allied Telesyn AT-2450 CardAssistant diskette provides drivers for Windows 95, Windows 98, Windows NT and version 3.11 of Windows for Workgroups. If you don't know your Windows version, open the Microsoft Windows System Control Panel. Under the General tab of the System Properties dialog box, note your System release number. Pick the driver you need from the following table so that you can point Windows to the right directory on the CardAssistant diskette during installation.

#### **Install the Drivers**

#### **Windows 95 or Windows 98**

From the Windows version table above, determine whether you need the NDIS3 driver or the NDIS4 driver. Install the AT-2450 PCI Ethernet Network Adapter Card and start Windows. The *New Hardware Found* dialog box appears, and you are prompted for the driver.

Insert the CardAssistant diskette, and direct Windows to the location of the driver: type  $a:\iota \$  for the NDIS4 driver and a:\ndis3 for the NDIS3 driver.

Make sure *Allied Telesyn AT-2450 PCI Ethernet Network Adapter Card* appears in the driver found dialog box. Follow the Windows instructions, supplying Windows files as needed. Windows prompts you to restart the computer. You are ready to access your network.

#### **Windows NT**

With the AT-2450 PCI Ethernet Network Adapter Card installed and Windows NT started, you are ready to install the driver.

- 1. Open the add adapter dialog box as follows:
- NT 4.x—double-click the Network icon in the Control panel. Then select the *Adapters* tab and click the *Add* button.
- NT 3.5x—open the Main program group by double-clicking its icon; then double-click the Control Panel icon, double-click the Network icon, and click *Add Adapter* from the *Network* box. 2. Insert the AT-2450 CardAssistant diskette into your floppy drive.
- Choose install from manufacturer's diskette as follows: NT 4.x—click the *Have Disk* button in the *Select Network Adapter* pop-up window. In the text field of the dialog box, type:  $a:\n\setminus\n\begin{array}{c}\n\text{and}\n\end{array}$ choose *OK*.

NT3.5x—choose *<OTHER> REQUIRES DISK from Manufacturer* in the *Network Adapter Card* drop-down list. Then click *Continue*. In the text field of the dialog box, type:  $a:\nabla^3$  and choose *OK*.

- 3. Verify that *Allied Telesyn AT-2450 PCI Ethernet Network Adapter Card* appears in the *Select OEM option* dialog box and choose *OK*.
- 4. In the *Network Settings* dialog box, verify that *Allied Telesyn AT-2450 PCI Ethernet Network Adapter Card* appears in the *Installed Adapter Cards* list. If you wish, you can configure network protocols you will be using for network communications. Select the protocols used on your network, and when you are done, click *OK* (*Close* in Windows NT 4.0).

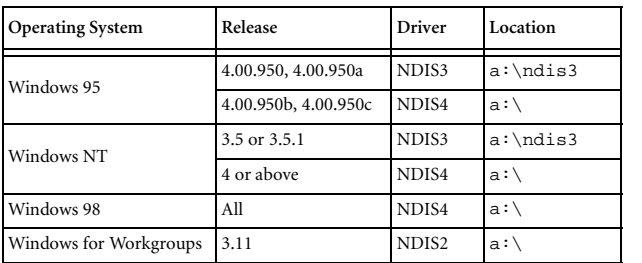

4

5. From the *Network Settings Change* dialog box, click *Restart Now*. After the Windows NT operating system shuts down, restart your computer.

This completes the installation. You are ready to access your network.

# **Windows for Workgroups (WFW) 3.11**

With the AT-2450 PCI Ethernet Network Adapter Card installed, start Windows for Workgroups. You are ready to install the driver.

1. From the *Network* group in Program Manager, choose *Network Setup*.

2. In the *Network Setup* dialog box, choose *Networks*.

3. In the *Networks* dialog box, verify that *Install Microsoft Windows Network* is selected. Then choose *OK*.

4. In the *Network Setup* dialog box, choose *Sharing*.

5. In the *Sharing* dialog box, select whether to allow file and/or printer sharing with other users.

6. In the *Network Setup* dialog box, choose *Drivers*. Then, in the *Network Drivers* dialog box, choose *Add Adapte* .

7. In the *Add Network Adapter* dialog box, select *Unlisted or Updated Network Adapter*. Then choose *OK*.

8. Insert the AT-2450 CardAssistant diskette into your floppy drive. In the text box of the *Install Driver* dialog box, type: a:\ and choose *OK*.

9. In the *Network Adapters* list of the *Unlisted or Updated Network Adapter* dialog box, verify that *AT-2450 PCI Ethernet Network Adapter Card* is highlighted. Then choose *OK*.

10. In the *Network Drivers* dialog box, verify that the *AT-2450 PCI Ethernet Network Adapter Card* and its default protocols, *Microsoft NetBEUI* and *IPX/SPX Compatible Transport with NetBIOS*, appear in the *Network Drivers* list. Then choose *Close*.

11. In the *Network Setup* dialog box, choose *OK*.

12. If prompted, insert the required WFW diskette(s) into your floppy drive and then choose *OK*. (WFW occasionally loses its place at this point; if you get a message from Windows that it can't find a file, try inserting WFW install diskettes 7 and 8.)

13. If prompted, reinsert the CardAssistant diskette into your floppy drive. In the text box of the *Install Driver* dialog box, choose *OK*.

14. From the *Windows Setup* dialog box, choose *Restart Computer*.

This completes the installation. You are ready to access your network.

# **The Configuration and Diagnostics Utility: SETUP24**

In PCI Ethernet adapter cards, most operating parameters are under PCI-bus control. The Allied Telesyn *SETUP24* configuration and diagnostics program allows you to:

• View the configuration

• View context-sensitive configuration and diagnostics help

 Switch between full- and half-duplex (requires a full-duplex hub; default is half-duplex) or force speed (default is auto detect)

• View configuration-information files about many different network operating systems

Although not required for operation, it's a good idea to run diagnostic tests every time you install an adapter; first test the adapter card off the network, then again after attaching it to the network. If you are installing the AT-2450 PCI Ethernet Network Adapter Card in a network operating system not covered in this guide, you also may wish to consult one of the information files available through *SETUP24*.

# To launch and run *SETUP24*:

- 1. Reboot the computer in DOS with no drivers loaded. (*In Windows 9x, boot into the* Command prompt only *option. Press the* F8 *key when the message* Starting Windows 9x *appears, and select* Startup Menu *choice* 6. Command prompt onl .)
- 2. Insert the CardAssistant diskette in the floppy drive and launch *SETUP24*; type a:\setup24.
- 3. The opening screen displays a table of adapter cards installed in your computer. Select the adapter card you wish to view. Select *Configuration* or *Diagnostics* or *View information* from the main menu. *(To see a help screen within* SETUP24*, press the* F1 *key.)*

# To run the network diagnostics:

The CardAssistant Network test is a live send/receive exercise, involving sending packets to a respondent (or more) on the network and counting the responses. You set up at least one computer to act as responder first then set up and start the sender. For each computer:

- 1. Make sure the cable is connected to the network and you get a valid Link indication.
- 2. Launch *SETUP24*, choose an adapter card from the opening screen, and from the main menu select *Diagnostics* and then select *Network test*.
- 3. Press F5 to start the sending machine. The sender counts packets sent and received. The number of packets received should be the number sent times the number of respondents.

#### **LED Status**

#### **Advanced Topics**

- 1. Carefully observe the behavior of the system and identify the exact symptoms. Gather information about the system and its components, such as device drivers, memory and extensions (e.g., QEMM), other peripheral adapter cards and the use of I/O ports and IRQs. Record your interaction with the computer, noting the conditions, your actions and the responses. Analyzing this information will help you diagnose the cause of the failure. Experiment with possible solutions. As you experiment, vary only one factor at a time.
- 2. Substitute known good equipment to see if the problem is eliminated.
- 3. Don't overlook the obvious. Make sure the adapter card is seate in the computer and the cables and connectors are securely attached.
- 4. Check your computer manual for BIOS Setup instructions (sometimes called CMOS Setup). Make sure the PCI slot is enabled. In some mixed ISA/PCI PCs you must make sure the PCI slot has a unique interrupt request (IRQ) number assigned.
- 5. Check the LNK indicator light. If the LNK indicator does not light, make sure the cabling is intact and connected to a functioning network port, and the network port speed and duplex settings match those of the network adapter card. If the LNK indicator lights but data transfer is slow, collision-prone, or non-existent, verify that your cable is of Category 3, 4, or 5. Category 1 and 2 voice-grade cable will not work properly. If the cable is more or less round in section, you probably have data grade cable, correctly paired, and no transmission problems. If, however, the cable appears flat in cross-section (as Silver Satin telephone-type cable) you probably have voice-grade cable and transmission problems. If it looks like telephone cable, double-check.
- 6. If you are using EMM386.EXE, verify that you have version 4.49 or higher. Lower versions of EMM386 can cause a PCI machine to lock up or reboot. Version 4.49 ships with DOS 6.22 and is available on the Microsoft forum on CompuServe.
- 7. If you suspect the network adapter card is not working properly, disconnect the network cable and run CardAssistant diagnostics after rebooting and with no drivers loaded. If CardAssistant software does not detect the adapter card, it could mean a conflict between the adapter card and another device, an adapter card failure, or a slot failure. You may need to reconfigure the other device to avoid the conflict. Try installing the AT-2450 PCI Ethernet Network Adapter Card in another slot, then, if necessary, in another computer.
- 8. If the adapter card passes diagnostics, try reconnecting the computer to the network. A failure may be caused by physical medium connections or by corrupted network software. You can test the connectors and cables by swapping them for known good ones. Replace corrupted network software.
- 9. If, after installing and loading the driver, an error message is returned indicating that the device could not be found, and you have verified that the BIOS setup and/or the PCI setup procedure for the slot in use is correct, then re-load the driver with the following switch in the appropriate configuration file for your driver:  $BUSTYPE = PCI1$

Allied Telesyn supplies information files on the CardAssistant diskette.

If you are installing the adapter card in one of the following situations, you may wish to refer to this additional information for the particular network software you are using.

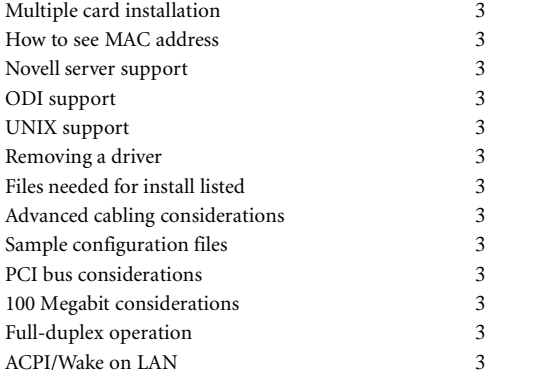

# **To view SETUP24 topics**

Insert the CardAssistant diskette in the diskette drive and type: a:\setup24

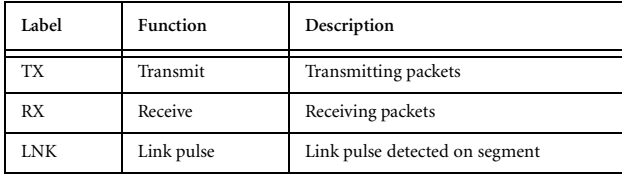

6

# **Troubleshooting Tips**

A networked computer system is a complex combination of hardware and software, all of which must function for data communication to work. Although most problems occur when the adapter card is first being installed or when someone changes something in the network, a problem could be caused by your computer software, by cabling, or by many components elsewhere in the network. The following list offers some general guidelines for troubleshooting the AT-2450 PCI Ethernet Network Adapter Card.

> Copyright 1998, 1999 Allied Telesyn International, Corp. 960 Stewart Drive, Suite B, Sunnyvale CA 94086 USA Tel: (408) 730-0950 All rights reserved. No part of this publication may be reproduced without prior written permission from Allied Telesyn International, Corp. Ethernet is a registered trademark of Xerox Corporation. All other product names, company names, logos or other designations mentioned herein are trademarks or registered trademarks of their respective owners

7

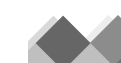

The exact format of this switch will depend upon the driver in use. For example, for the ODI workstation driver, add this line to the NET.CFG file in the LINK DRIVER section for the AT-2450 card(omit the = sign). For the NDIS 2.0 driver, add this line to the

AT-2450 section of the PROTOCOL.INI file.

If your computer is supported by a system administrator or network administrator, this person can often provide the most help in resolving a problem. Allied Telesyn dealers also provide technical support for installation problems. You can contact the dealer where you bought your AT-2450 PCI Ethernet Network Adapter Card for local assistance.

**Technical Support or Service**

You can contact the dealer where you bought your AT-2450 PCI Ethernet Network Adapter Card for local assistance. If local help is unable to resolve your problem, Allied Telesyn offers technical support via fax or telephone. Refer to the **http://www.alliedtelesyn.com** website for current

world-wide office locations.

PN 613-10721-00 Rev. A

# **NetworkAdapter Card**

**AT-2450F Series**

# Quick Install Guide

FOR USE WITH AT-2450F/ST AND AT-2450F/SC

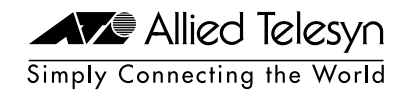

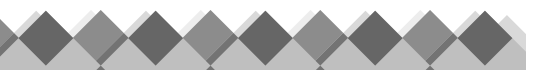

PRODUCTS